### **«Умники и умницы». ИКТ. ПервоЛого.**

# **«ДЕРЕВЕНСКИЙ ПЕЙЗАЖ»**

Учитель начальных классов ГОУ СОШ №340 г.Москвы Баженова Светлана Валентиновна

### Как называется и для чего предназначен инструмент на экране?

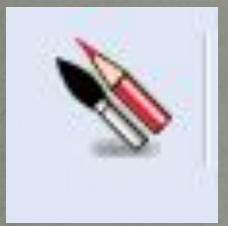

#### <u>«Карандаш и кисточка»</u>

Выводит на экран Рисовалку - инструменты и палитру цветов для рисования картинки на листе

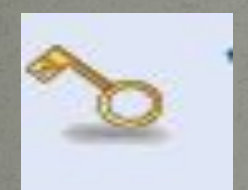

#### «Ключ»

Ключ открывает для редактирования Черепашку, кнопку, форму, пустую клетку Набора команд, заполненную Вами клетку в Наборе команд.

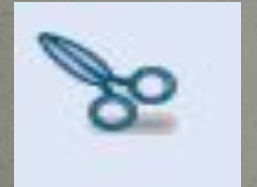

#### «Ножницы»

Ножницы вырезают Черепашку, кнопку, клетку Пульта управления, текстовое окно, звук, музыку, видео или фрагмент картинки.

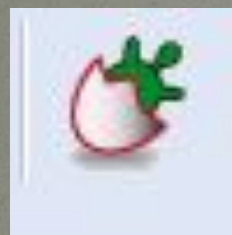

#### «Новорожденная черепашка»

Посредством этого инструмента легко добавить новые Черепашки на лист альбома.

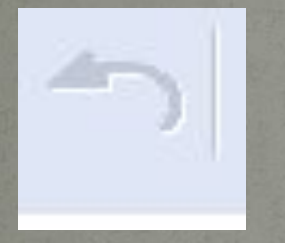

#### <u>Кнопка «Вернуть»</u>

Щелкните на этой кнопке, если вы совершили неправильное действие и хотите вернуться назад на один **IIIAE.** 

#### «Рука»

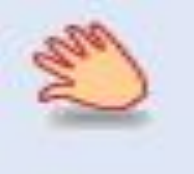

Рукой перетаскивается на новое место Черепашка, кнопка, текстовое окно, а также поворачивается черепашка и копируется форма, клетка в Пульте управления, в Панели звуков, музыки и видео.

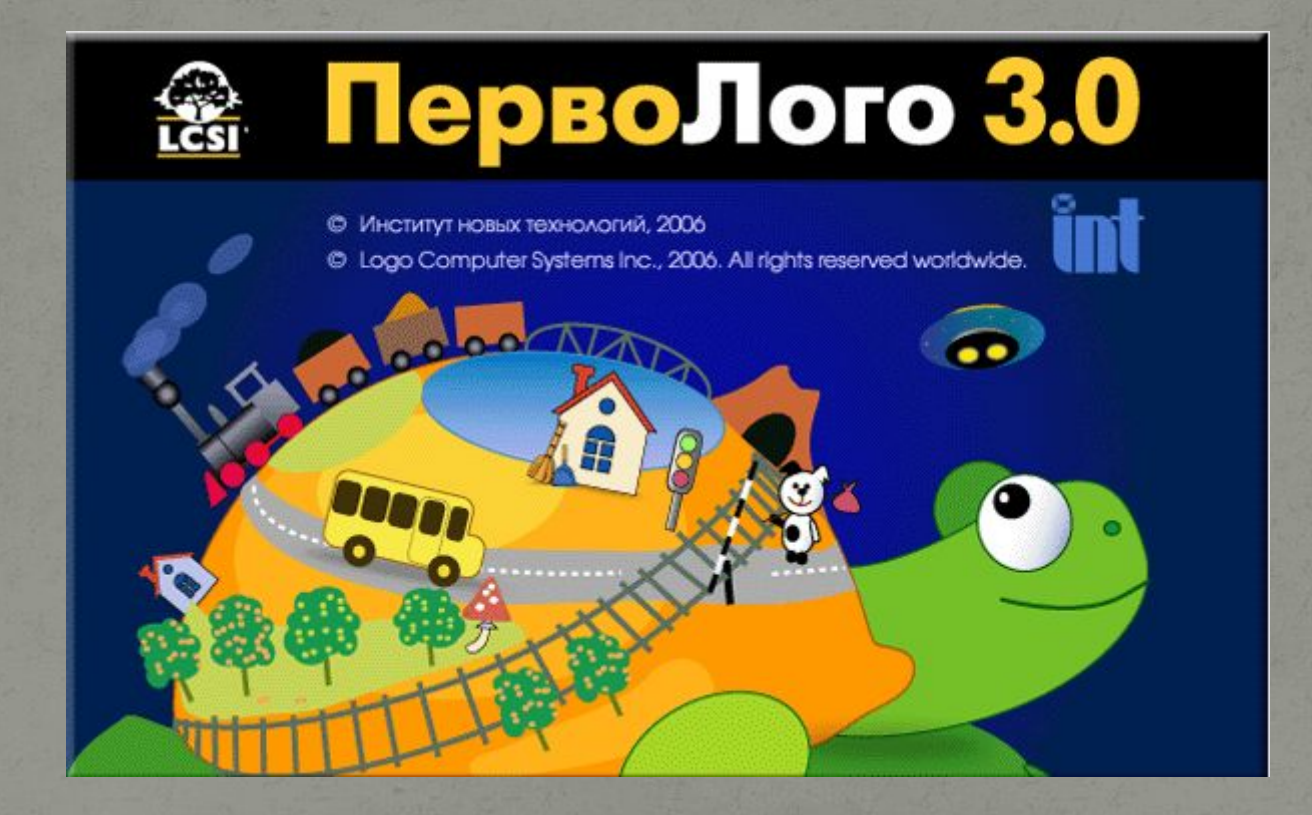

# Путешествие в деревню

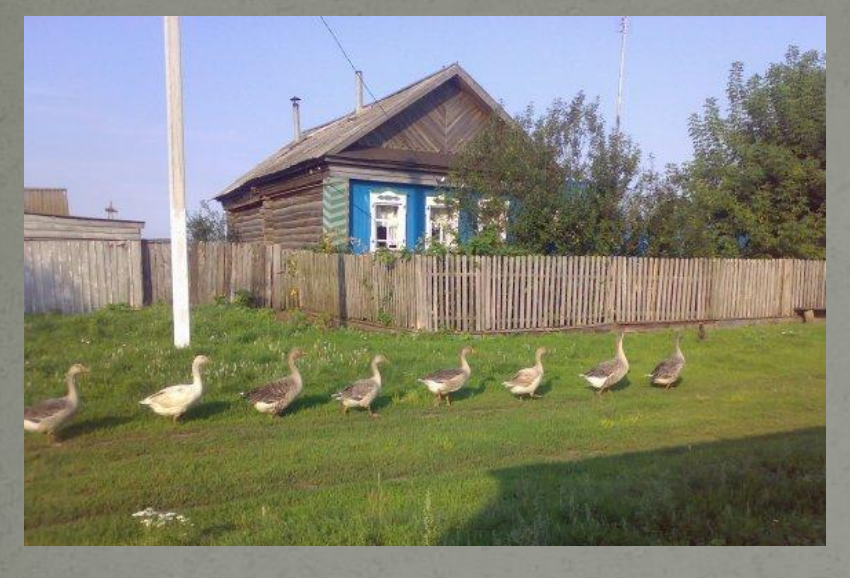

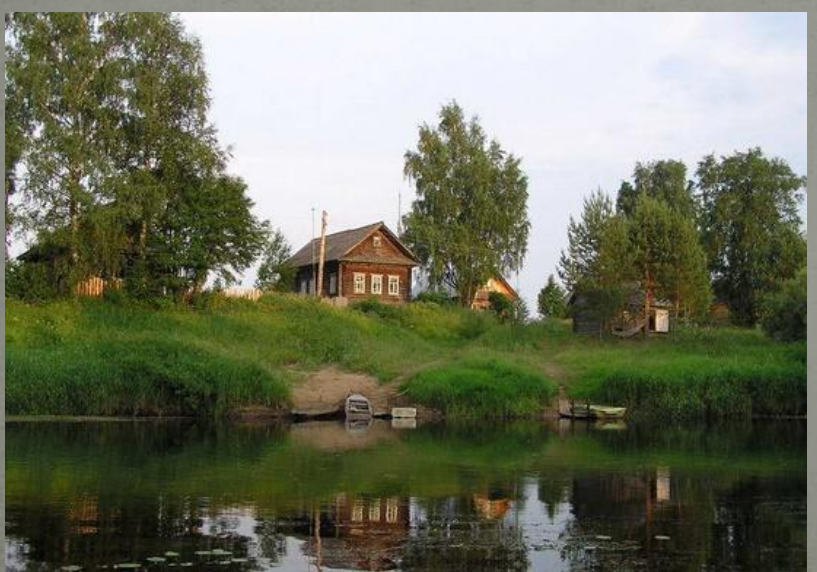

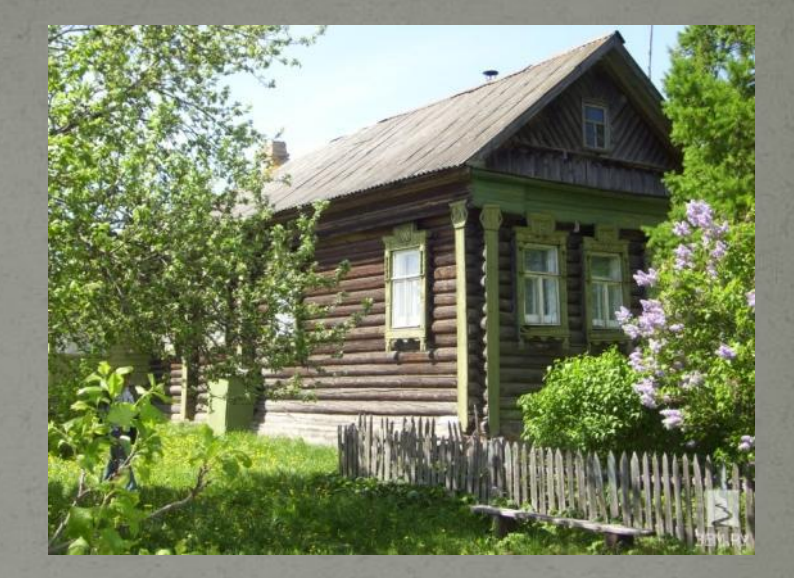

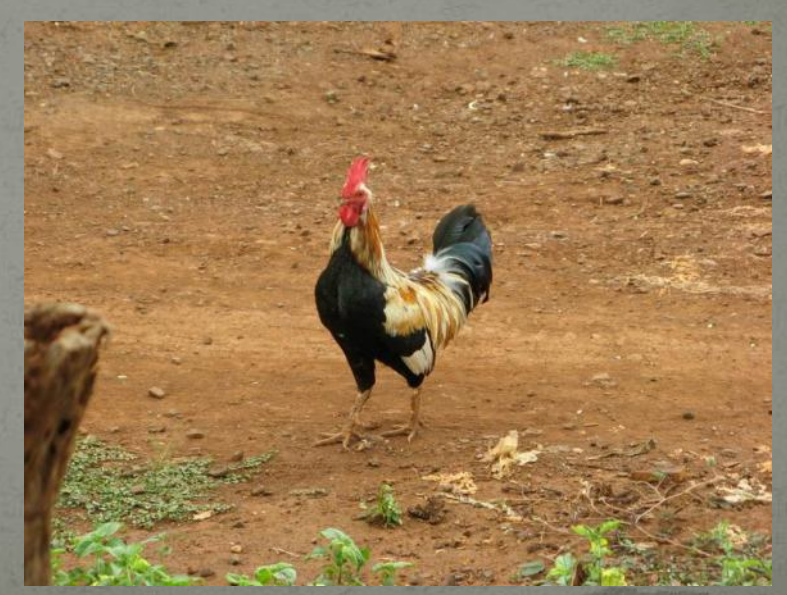

### Деревня в картинах

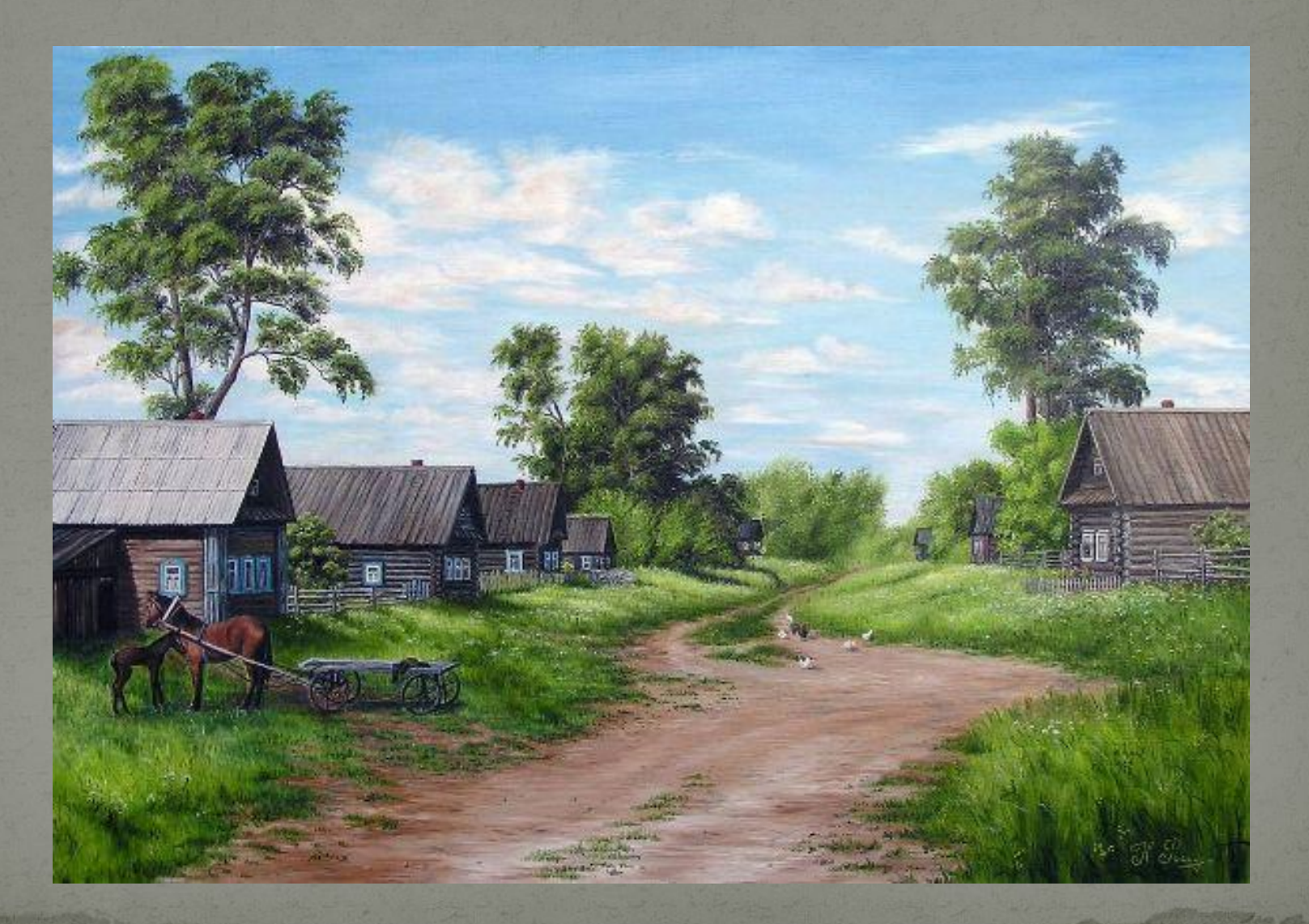

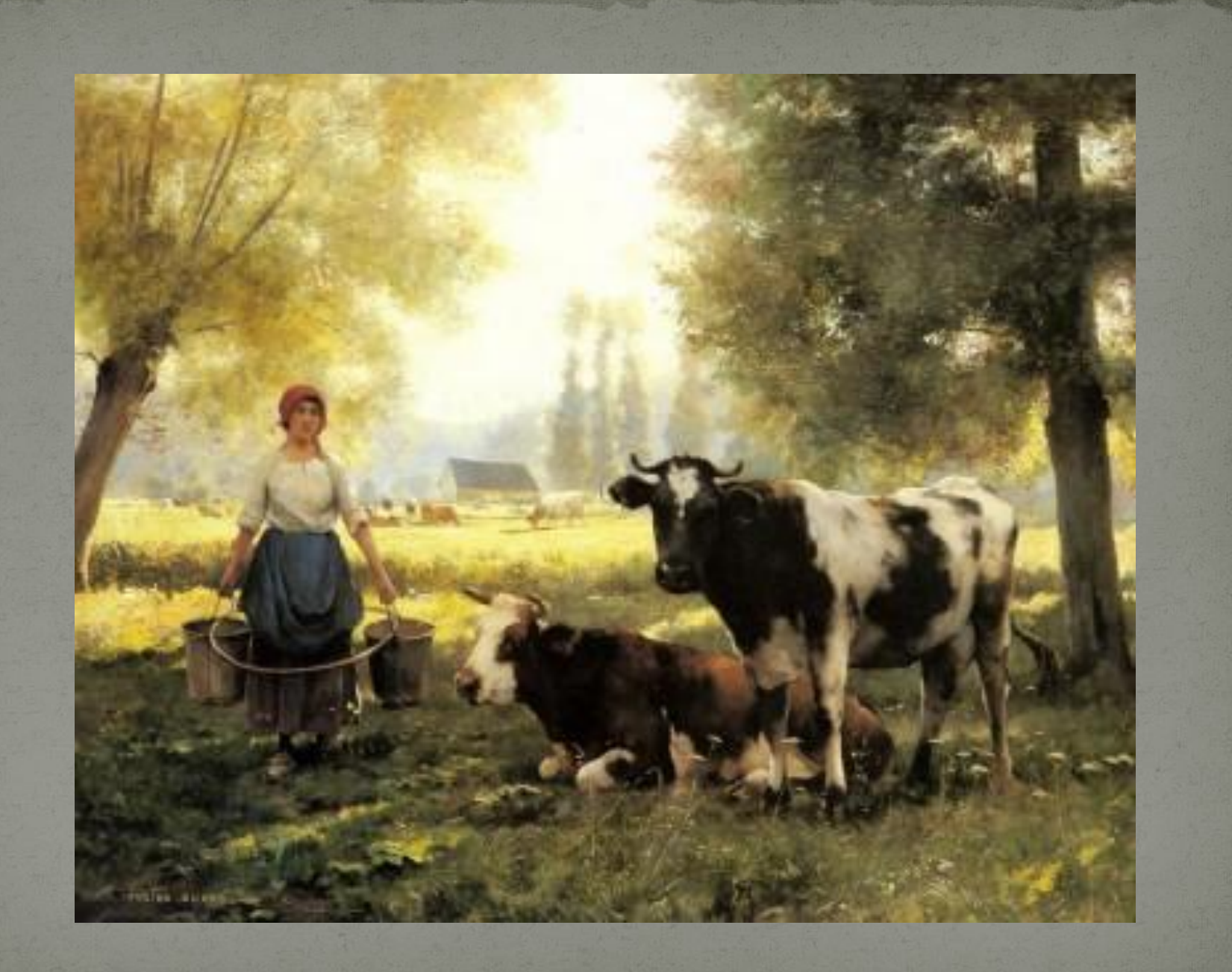

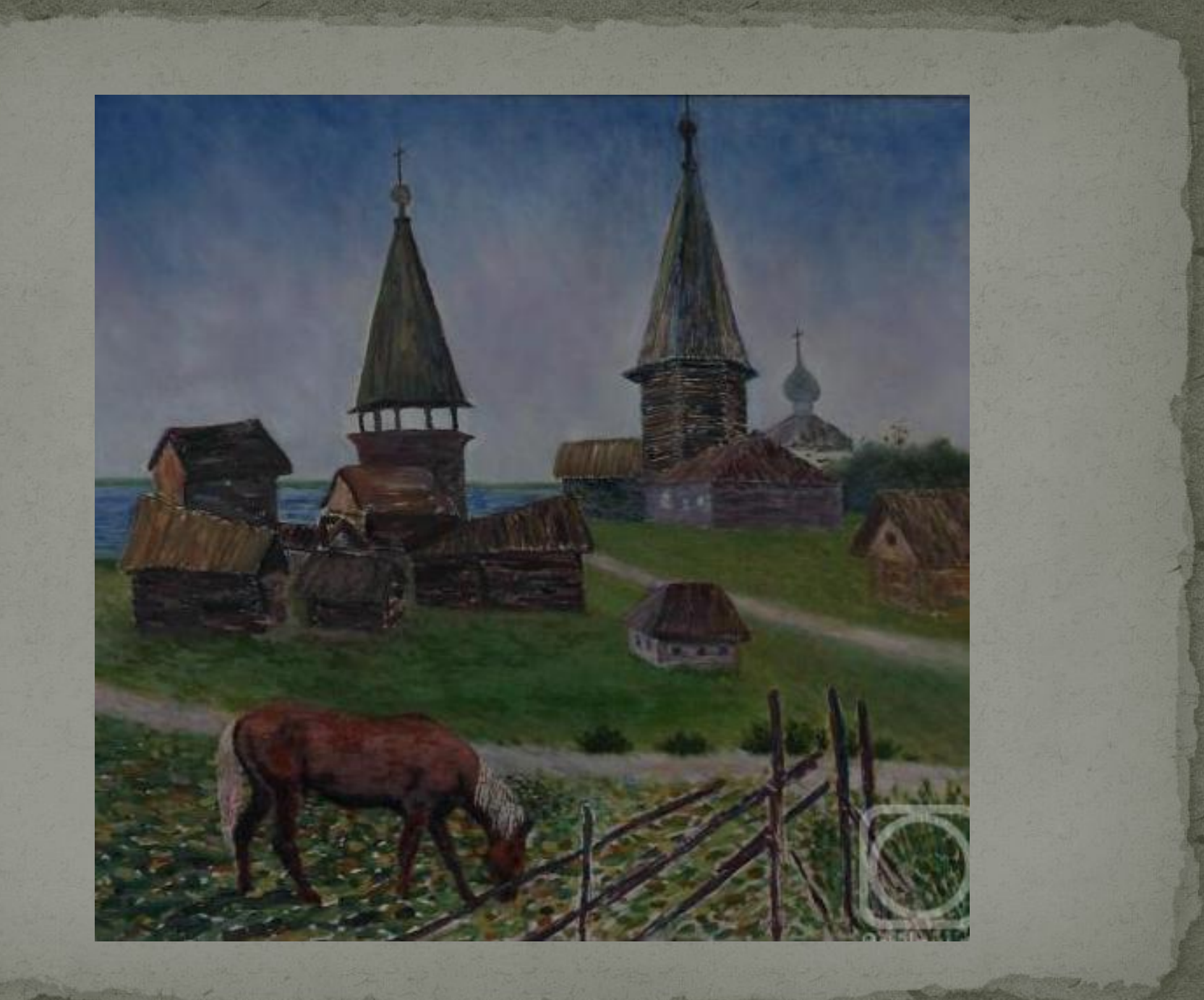

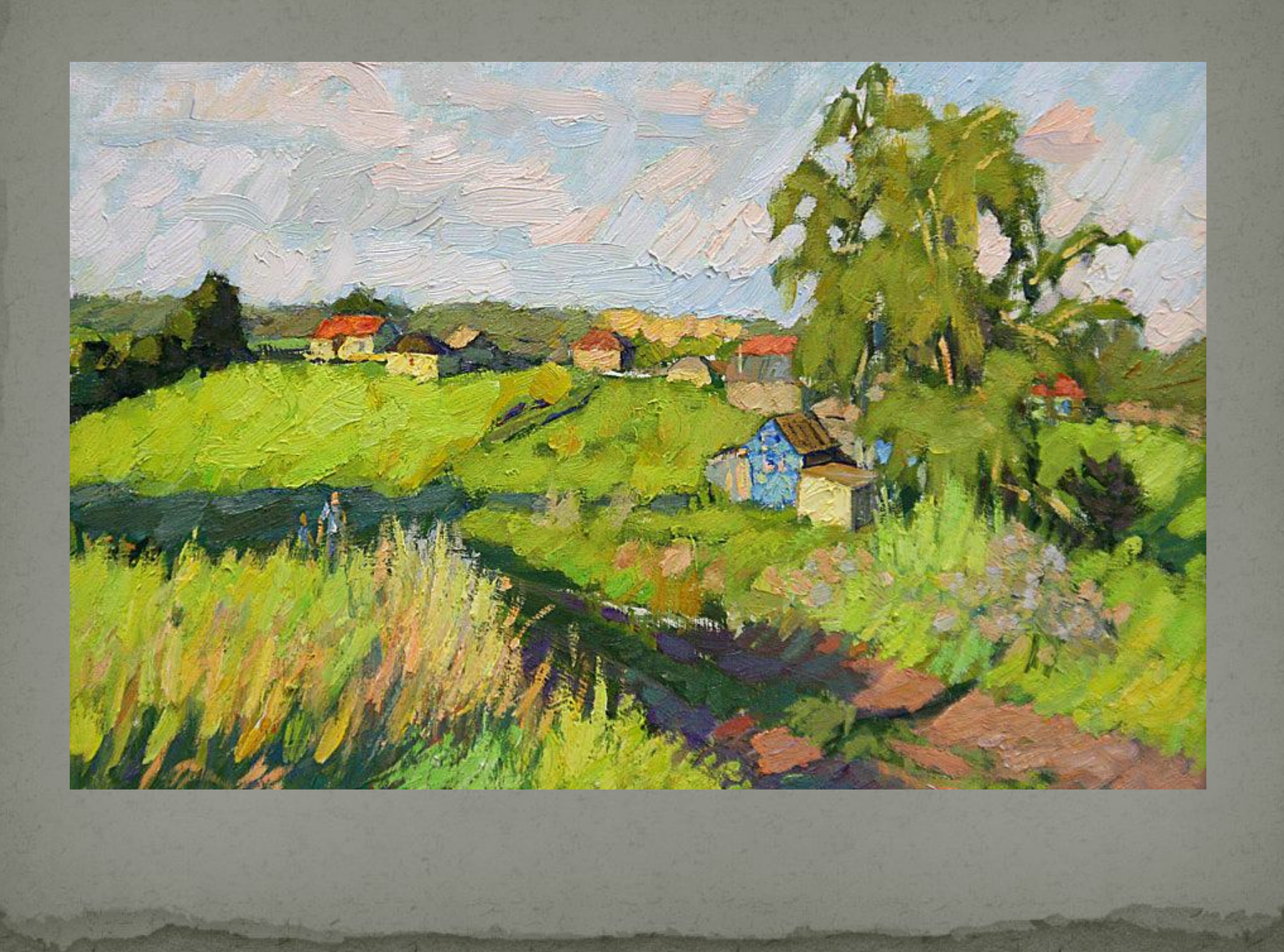

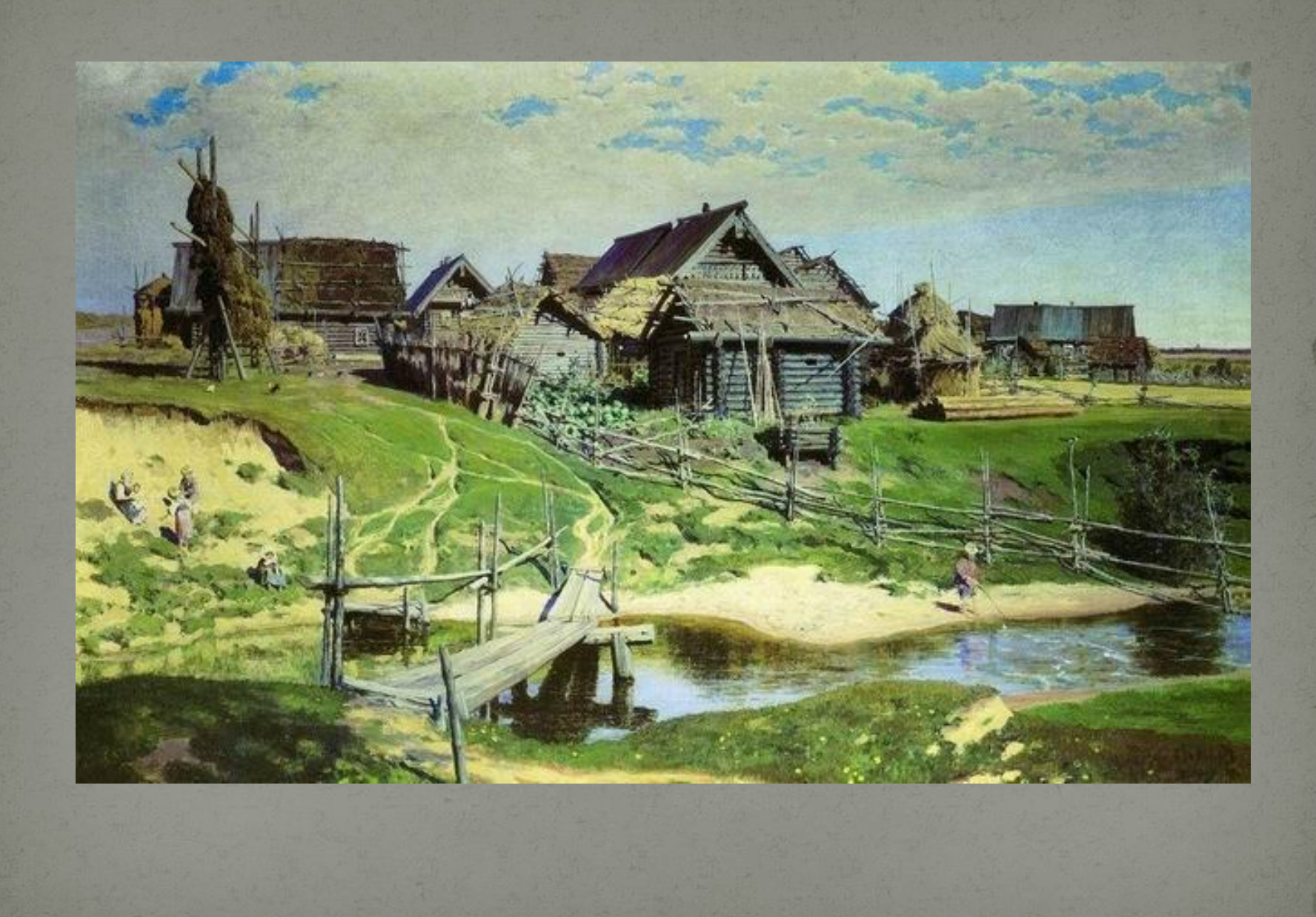

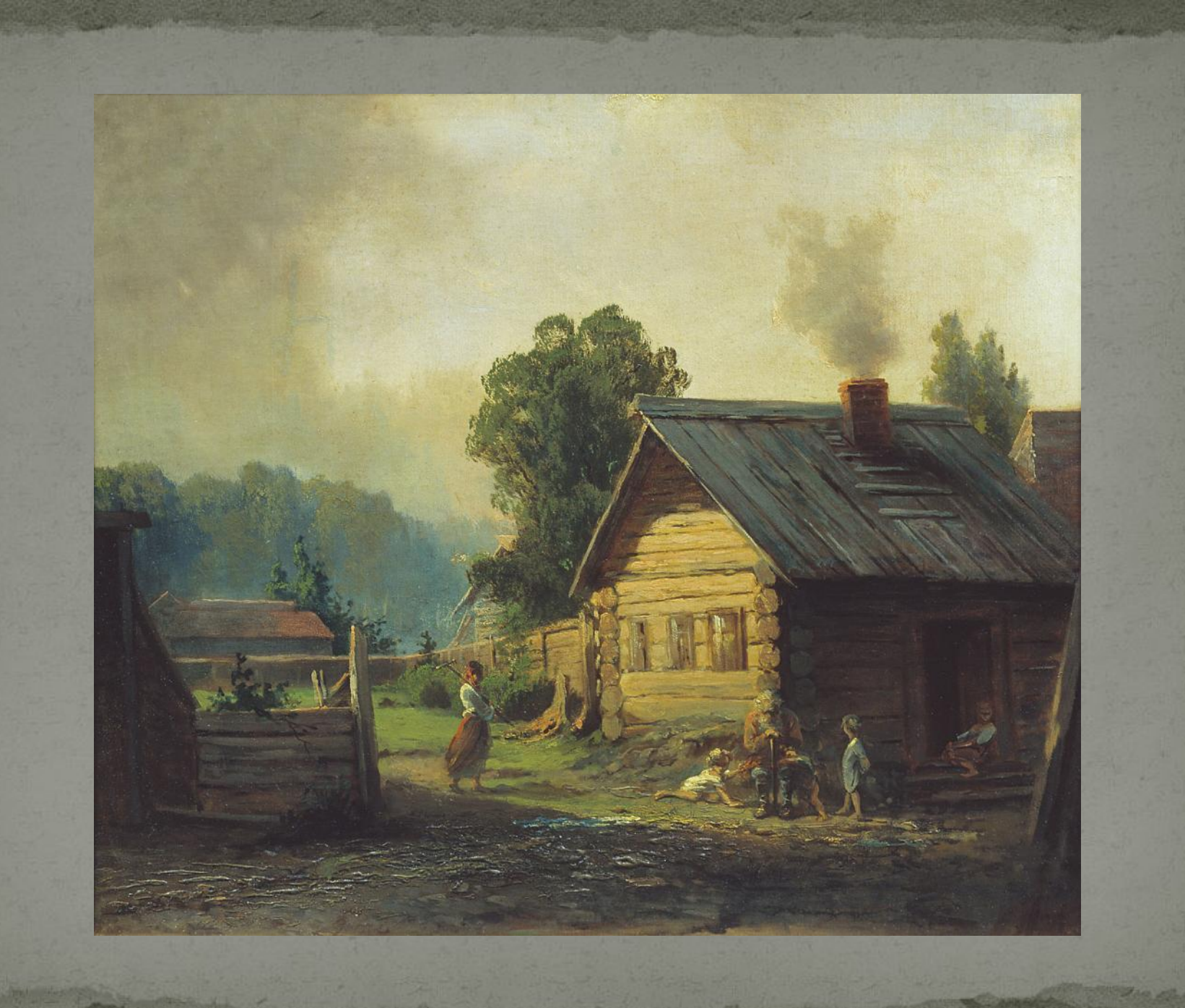

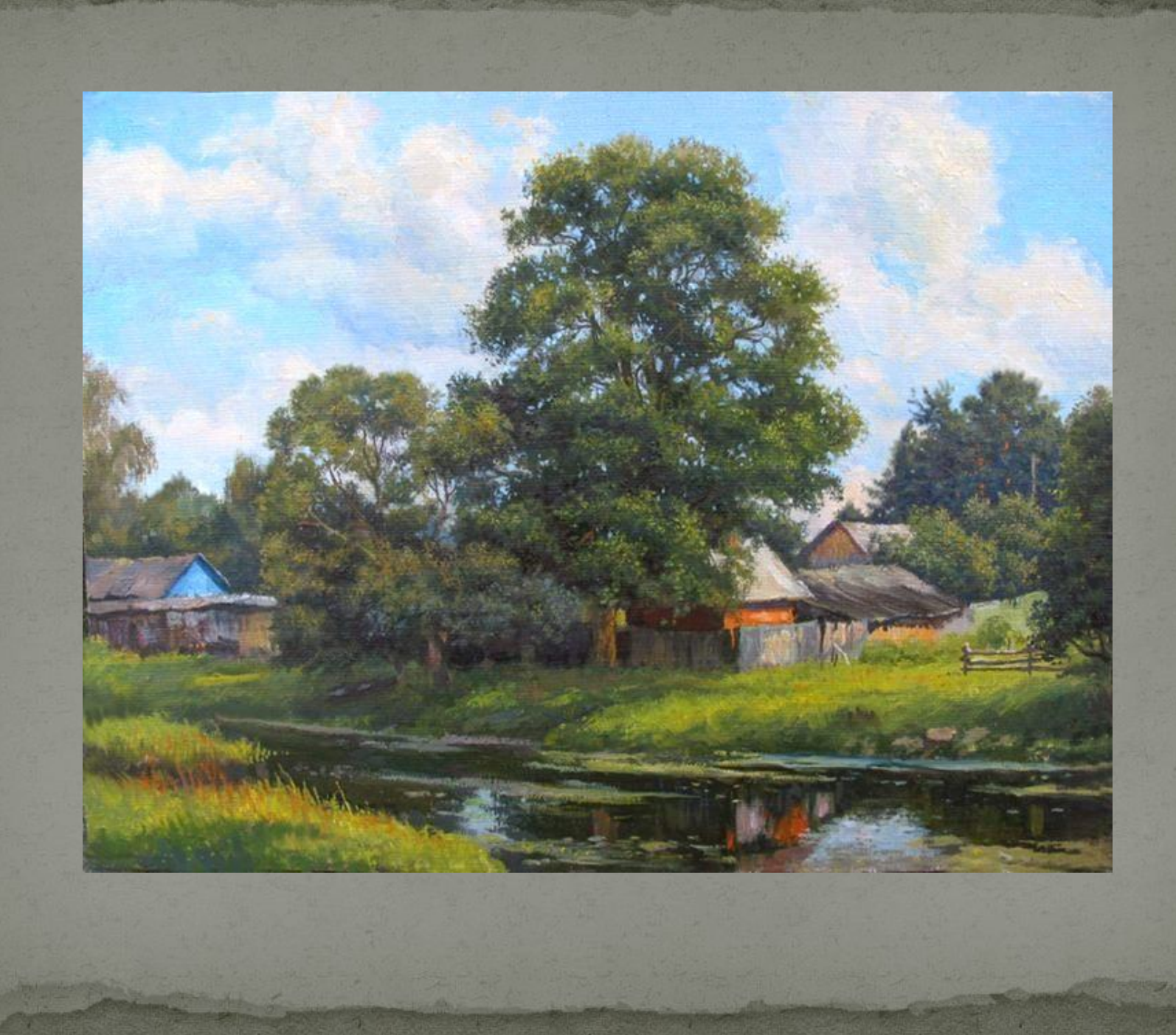

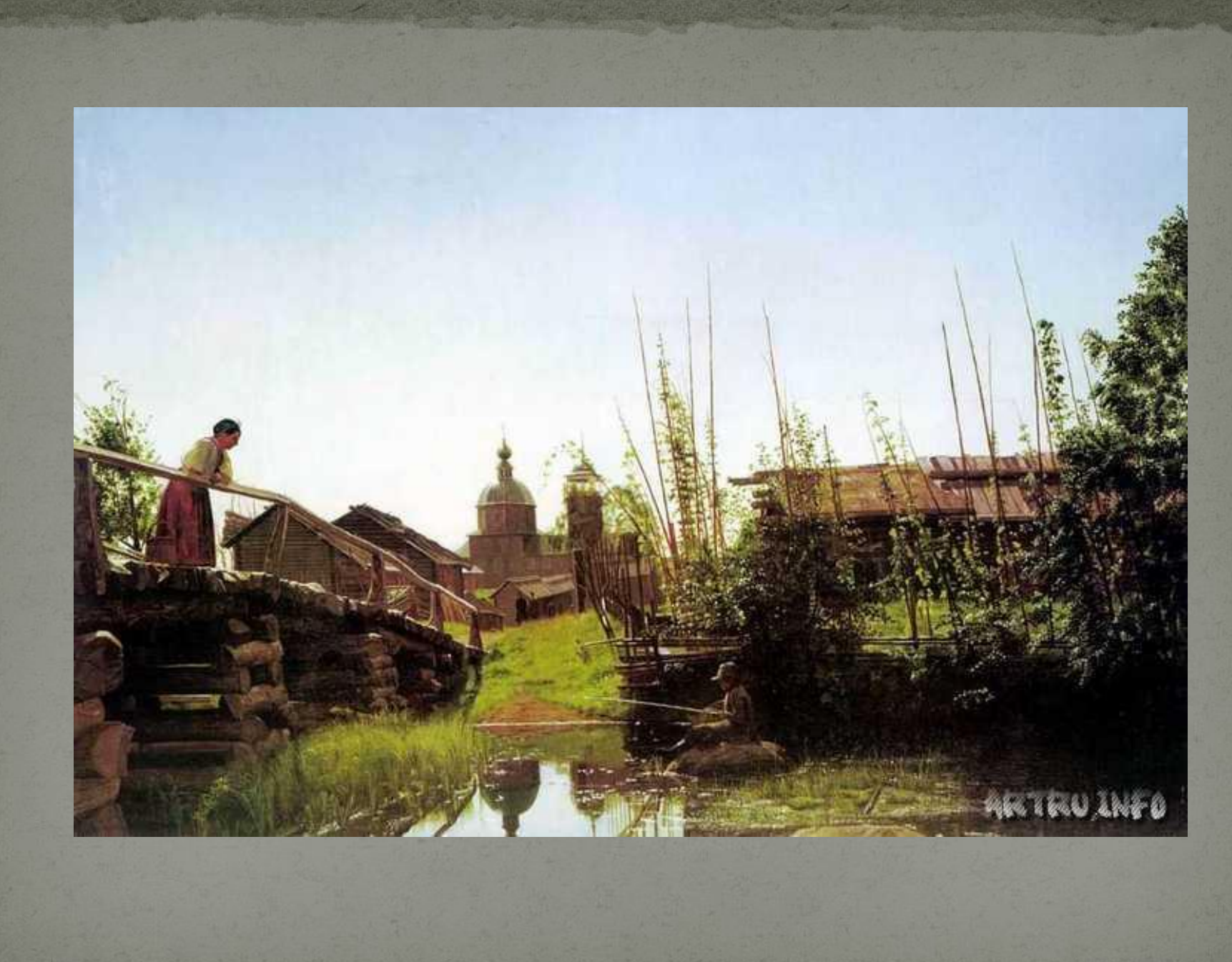

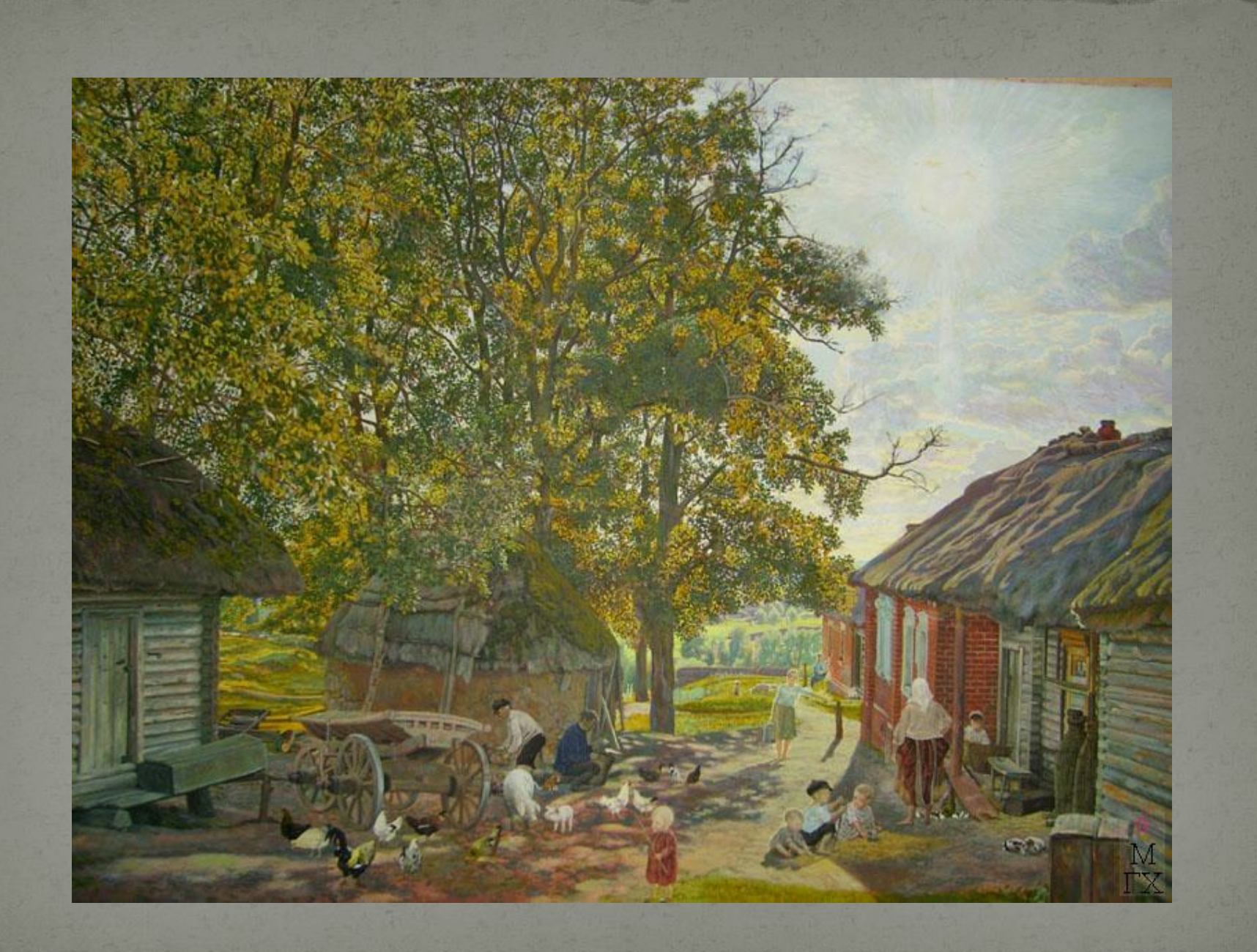

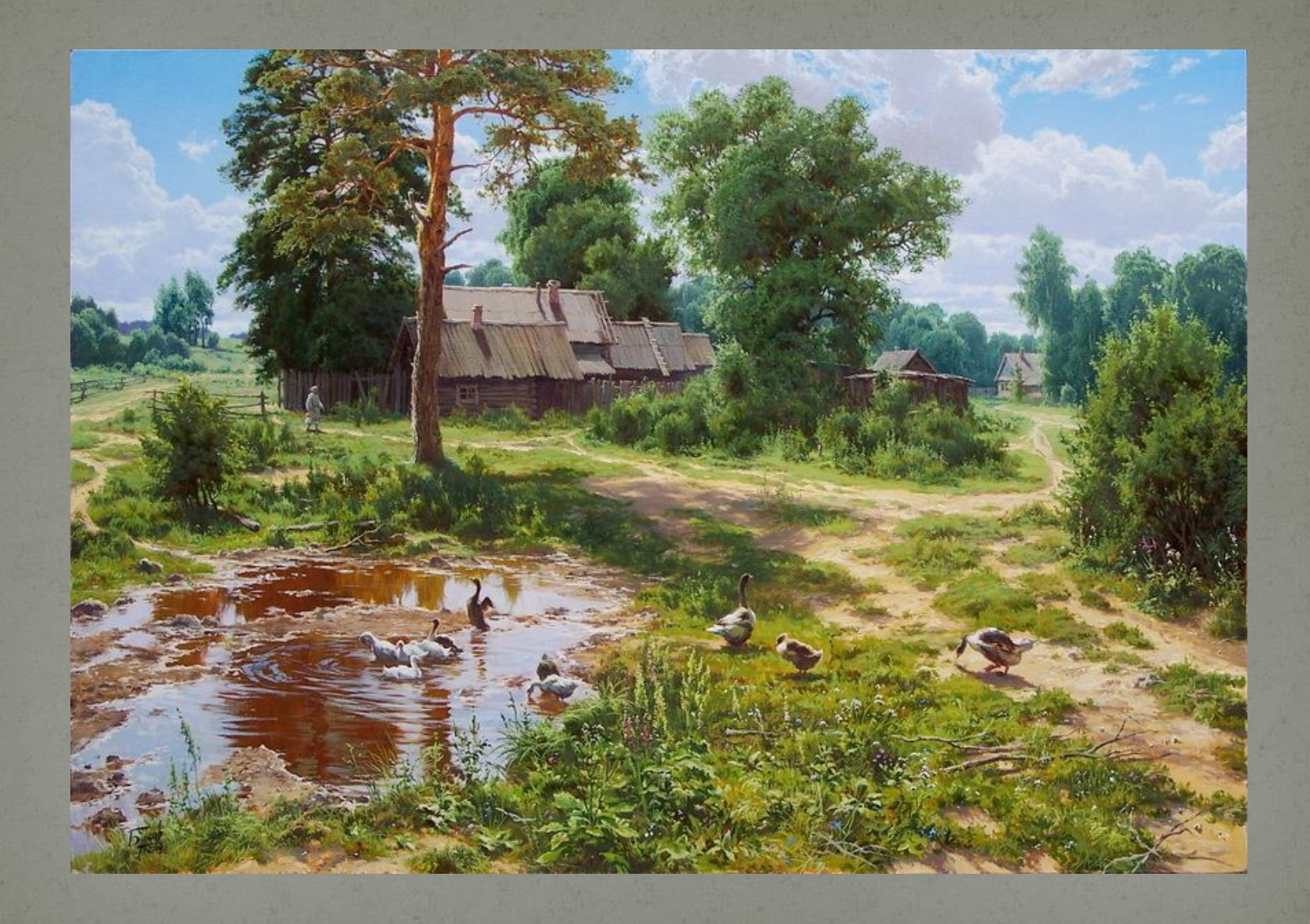

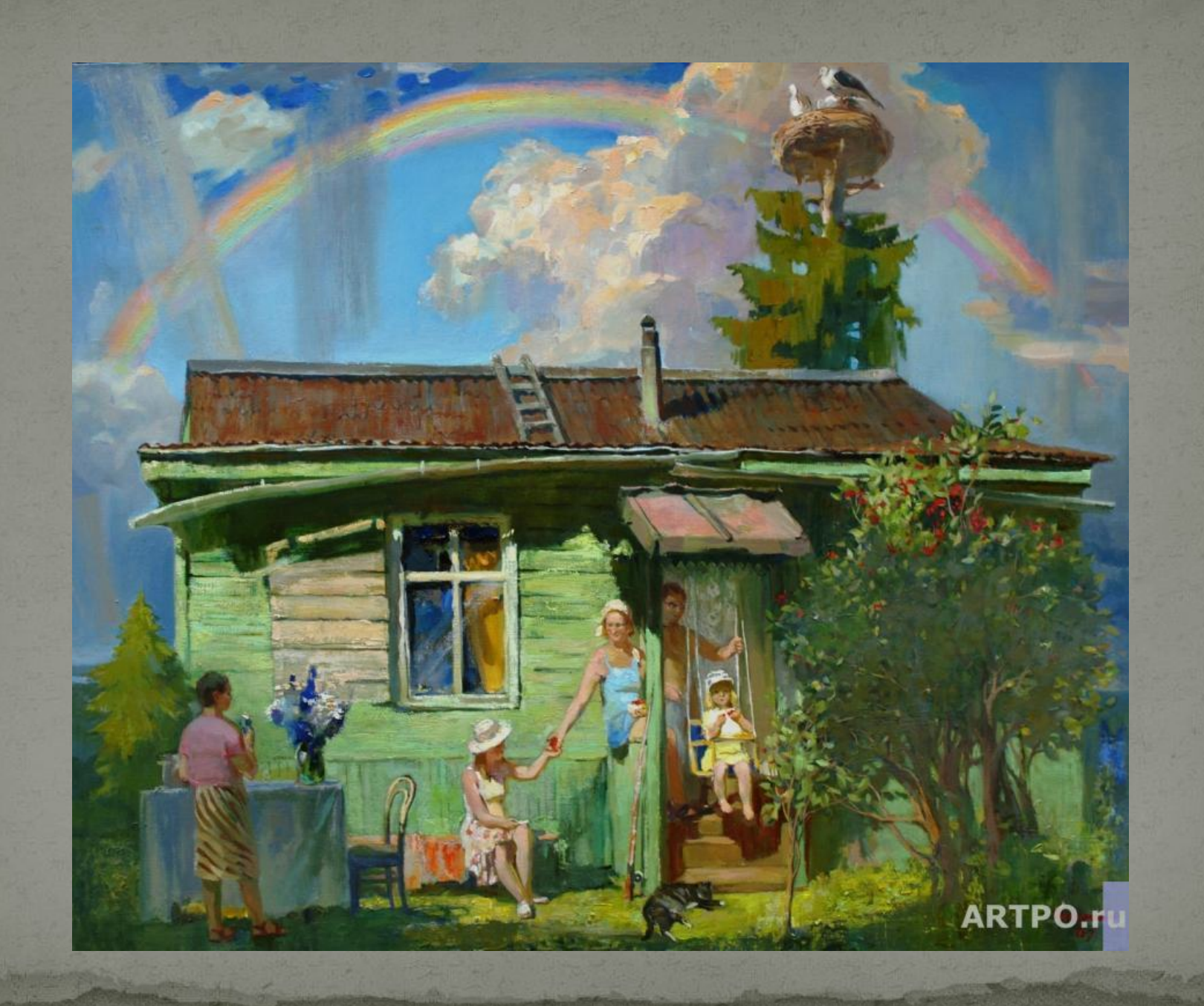

### Практическая работа

- 1. Открываем альбом.
- 2. Выбираем фон.
- з. Берём инструмент «новая черепашка» и переносим её в нужное место на странице альбома.
- 4. Сажаем на «Черепашек» формы.

5. С помощью команд придаём необходимые размеры формам. **6.** Сохраняем альбом.

## Как сохранить альбом?

**Меню** «Альбом»

#### Сохранить

#### Сохранить

Дать имя **Альбому** 

**Указать** папку для сохранения

### Источники:

- http://artpo.ru/gallery/paintings/78\_artist/p4670
- ⚫ http://www.divka.ru/gallery/image04.htm
- http://tphv.ru/polenov/polenov3.php
- ⚫ http://www.bg-gallery.ru/image.php?img\_id=1095
- ⚫ http://bibliotekar.ru/kVasilievFedor/02.htm
- ⚫ http://blog.kp.ru/showjournal.php?journalid=2940096&keywordid=1087592
- ⚫ http://artru.info/il/2811/
- ⚫ http://artdosug.ru/page/205
- ⚫ http://vasily-polenov.ru/jivopis/8.php